# Miglioramenti dell'aggiornamento in Cisco Unified Communications Manager (CUCM) 12.5

# Sommario

Introduzione **Prerequisiti Requisiti** Componenti usati Premesse Aggiornamento di un singolo server Aggiornamento cluster Riavvia versione cluster/switch **Configurazione** Passaggio 1. Miglioramenti all'aggiornamento di un singolo server. Miglioramenti GUI Miglioramenti CLI Passaggio 2. Aggiornamento cluster centralizzato. Miglioramenti GUI Miglioramenti CLI Passaggio 3. Versione switch cluster centralizzata o riavvio. Passaggio 4. Aggiornamenti Paralleli Dei Nodi Del Cluster. **Verifica** Risoluzione dei problemi

# Introduzione

In questo documento vengono descritte le nuove funzionalità di Cisco Unified Communications Manager (CUCM) 12.5 che consentono di semplificare attività quali l'aggiornamento, il riavvio o lo switch di una versione a server singolo o a cluster a più nodi.

# **Prerequisiti**

## **Requisiti**

Cisco raccomanda la conoscenza dei seguenti argomenti:

- Cisco Unified Communications Manager 12.5
- IM e Presence Server 12.5

## Componenti usati

Le informazioni discusse in questo documento fanno riferimento a dispositivi usati in uno specifico ambiente di emulazione. Su tutti i dispositivi menzionati nel documento la configurazione è stata

ripristinata ai valori predefiniti. Se la rete è operativa, valutare attentamente eventuali conseguenze derivanti dall'uso dei comandi.

## Premesse

Prima di CUCM 12.5, quando è necessario installare o aggiornare, la procedura richiedeva di accedere a ogni singolo nodo per eseguire l'operazione richiesta.

Il nuovo miglioramento di CUCM 12.5 consente di eseguire questa procedura da un'interfaccia Web, il nodo principale (editore) del cluster. Ciò consente di installare, aggiornare e commutare le versioni del cluster utilizzando un metodo più controllato e strutturato che consente di risparmiare tempo e risulta più efficiente.

## Aggiornamento di un singolo server

- 1. L'impostazione di configurazione del software non viene mantenuta. L'amministratore deve immettere i valori ogni volta che è necessario eseguire un aggiornamento.
- 2. L'amministratore deve immettere la configurazione in ogni nodo.
- 3. Dopo il download, se l'aggiornamento non riesce, l'amministratore può risolvere il problema e deve ricominciare dal passaggio di download per un aggiornamento.

## Aggiornamento cluster

- I nodi devono essere aggiornati singolarmente ed eseguire lo switch della versione in un 1. ordine specifico.
- L'amministratore deve ricordare e aggiornare manualmente i nodi per ottenere un 2. aggiornamento corretto. L'amministratore deve attendere il completamento dell'aggiornamento di un nodo prima di avviare il nodo successivo.

## Riavvia versione cluster/switch

Prima della versione 12.5 non è possibile controllare e gestire la versione di riavvio/switch dell'intero cluster. L'amministratore deve accedere alla CLI di ogni server che inizia con Pub ed eseguire l'operazione.

CUCM 12.5 presenta miglioramenti a queste funzioni che sono molto utili per un amministratore.

# **Configurazione**

## Passaggio 1. Miglioramenti all'aggiornamento di un singolo server.

### Miglioramenti GUI

Questi sono i miglioramenti apportati alla pagina Amministratore del sistema operativo quando è selezionata l'opzione Installa/aggiorna per server singolo.

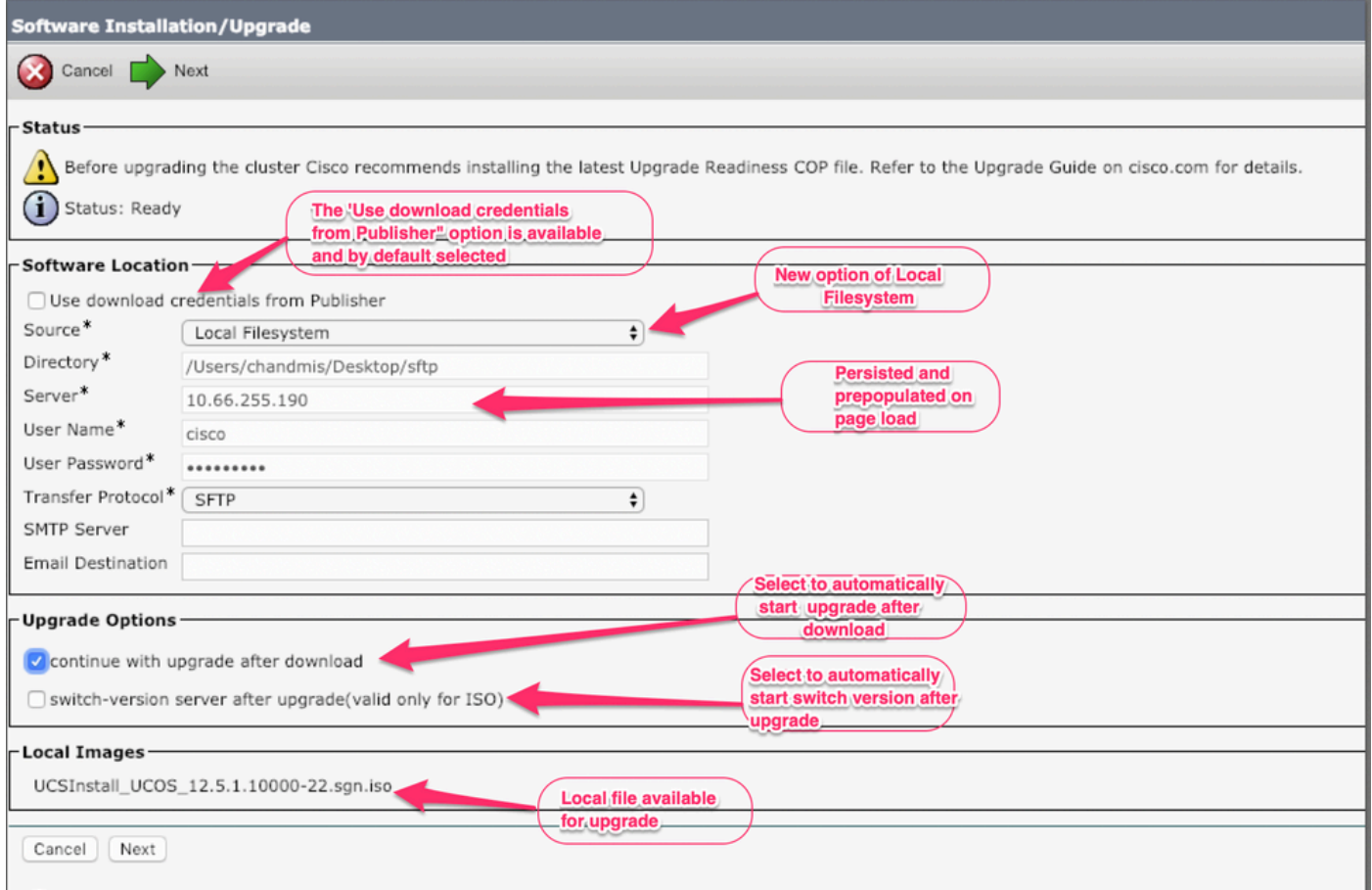

Opzione 1. Utilizzare Scarica credenziali da Publisher.

Questa opzione è disponibile nei Sottoscrittori e selezionata per impostazione predefinita. Tramite questa opzione è possibile utilizzare il file di aggiornamento del server di pubblicazione.

Opzione 2. Utilizzare il file system locale.

Questa opzione consente di utilizzare il file scaricato in precedenza presente nella directory locale del server.

Opzione 3. I valori permanenti sono precompilati.

I dettagli del server FTP sicuro (SFTP) sono persistenti e precompilati. Nel caso in cui l'amministratore desideri utilizzare gli stessi dettagli del precedente, non è necessario immetterli nuovamente.

Opzione 4. Continuare con l'opzione di aggiornamento del sistema e la versione dello switch prima di scaricare il file di immagine.

Nelle versioni precedenti di CUCM e IM&P, l'opzione di selezionare una versione di switch viene fornita una volta scaricata l'immagine. In questo caso, l'amministratore deve attendere il completamento del download e quindi selezionare un'ulteriore azione per avviare l'aggiornamento.

Utilizzando questa funzione, se l'amministratore non desidera verificare il valore MD5 dell'ISO, può scegliere di continuare l'installazione dopo il download dell'ISO e non richiede alcun ulteriore intervento.

Opzione 4. Se l'aggiornamento non riesce, il file di immagine non deve essere scaricato di nuovo.

Se l'aggiornamento non riesce per qualche motivo, è possibile utilizzare il file locale ed evitare di scaricare di nuovo il file iso.

#### Miglioramenti CLI

Il comando CLI per l'aggiornamento di un singolo server è stato migliorato per supportare le funzionalità precedenti.

Il comando per avviare l'aggiornamento è ancora lo stesso (utilizza il comando di avvio dell'aggiornamento del sistema), ma sono state aggiunte nuove opzioni.

Dalla CLI di Publisher:

admin:utils system upgrade initiate Warning: Do not close this window without first cancelling the upgrade. Warning: Before upgrading the cluster Cisco recommends installing the latest Upgrade Readiness COP file. Refer to the Upgrade Guide on cisco.com for details. Source: 1) Remote Filesystem via SFTP 2) Remote Filesystem via FTP 3) Local DVD/CD 4) Local Image <UCSInstall\_UCOS\_12.5.1.10000-19.sgn.iso> q) quit Please select an option  $(1 - 4 \text{ or } "q" )$ : "Local Image< image >" introduced in the list of the source that allows admin to select a local image that is already downloaded to UCM and use that image to upgrade the UCM Dalla CLI di un sottoscrittore:

#### admin:utils system upgrade initiate

Warning: Do not close this window without first cancelling the upgrade. Warning: Before upgrading the cluster Cisco recommends installing the latest Upgrade Readiness COP file. Refer to the Upgrade Guide on cisco.com for details.

Use download credentials from Publisher (yes/no) [yes]: no Source:

1) Remote Filesystem via SFTP

- 2) Remote Filesystem via FTP
- 3) Local DVD/CD
- 4) Local Image <None>
- q) quit

Please select an option (1 - 4 or "q" ):

utils system upgrade initiate for CUCM Subcrobers andIM&P Pub/Sub nodes has been modified and the option is "Use download credentials from Publisher (yes/no) [yes]"

Quando si fa clic sull'opzione, il file di aggiornamento viene selezionato tramite le configurazioni di Publisher. Verificate che l'immagine sia valida prima dell'aggiornamento.

Se l'autore fornisce un percorso che non dispone di un'immagine valida, \esce dai prompt di aggiornamento

### Passaggio 2. Aggiornamento cluster centralizzato.

Si tratta di una nuova funzionalità introdotta in CUCM versione 12.5 per gestire l'aggiornamento del cluster. L'opzione Aggiornamento cluster è disponibile nel server di pubblicazione e l'aggiornamento dell'intero cluster può essere avviato tramite la pagina Amministrazione sistema operativo o la CLI. Aggiornamento cluster include IM&Presence Server in quanto parte del cluster.

Nota: se l'aggiornamento a livello di cluster comporta nodi CUCM e IM&P, è necessario che all'interno di CUCM e IM&P Publisher siano presenti certificati Tomcat validi.

### Miglioramenti GUI

In Aggiornamenti software è stata introdotta una nuova opzione Installa/Aggiorna cluster.

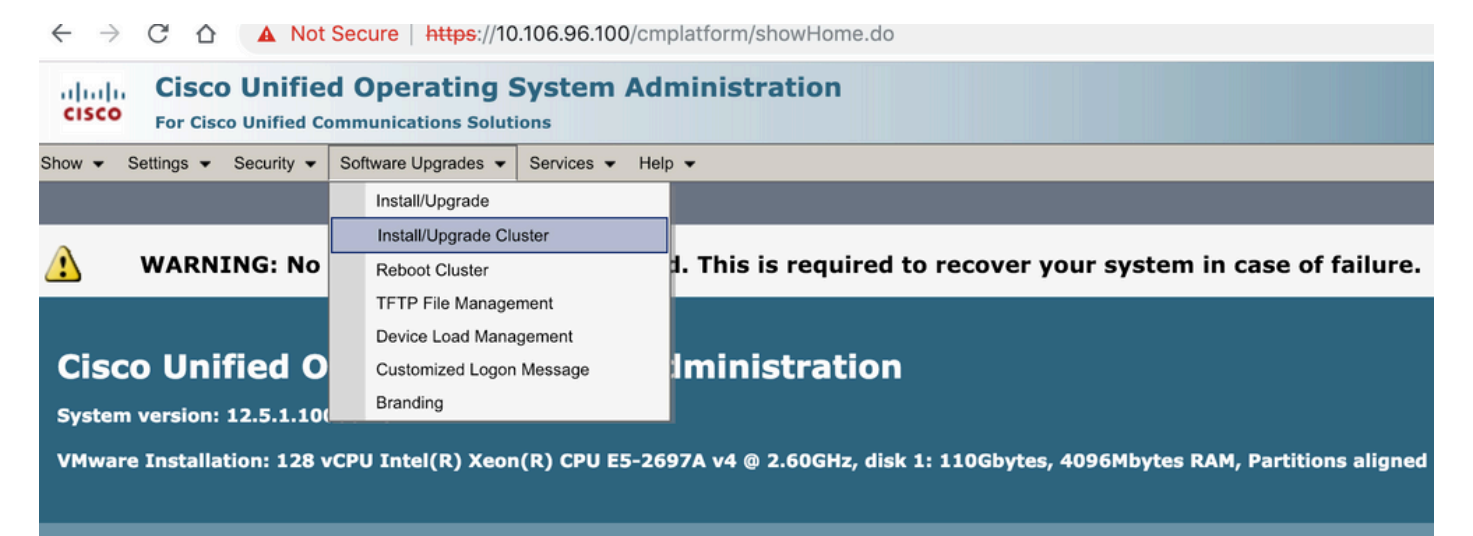

Iser admin last loaged in to this cluster on Wednesdav. Februarv 13. 2019 1:31:01 AM IST. to node 10.106.96.100. from 10.66.255.190 using HTTPS

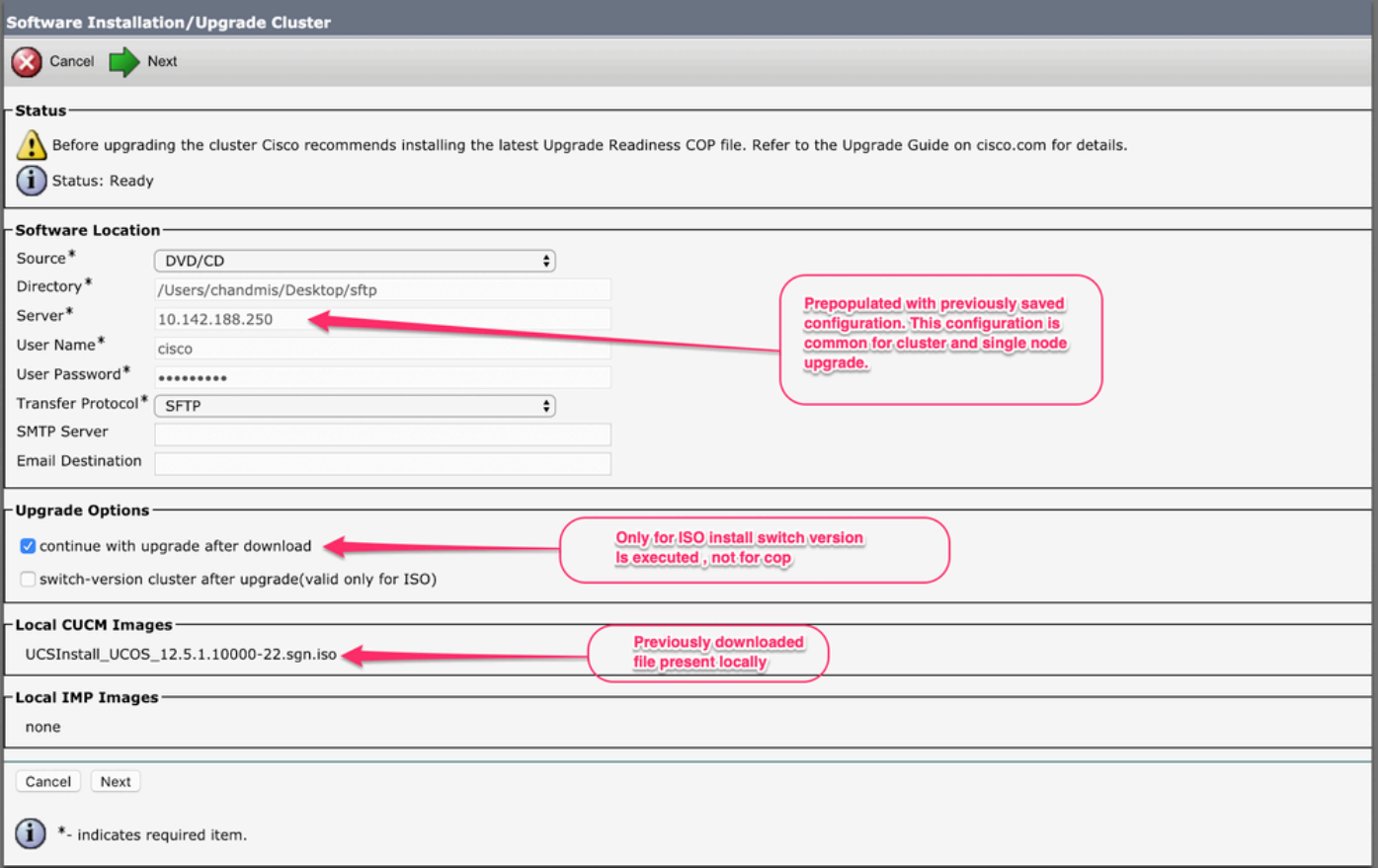

Se il cluster contiene anche server IMP, è possibile scegliere se aggiornare o meno i server IMP.

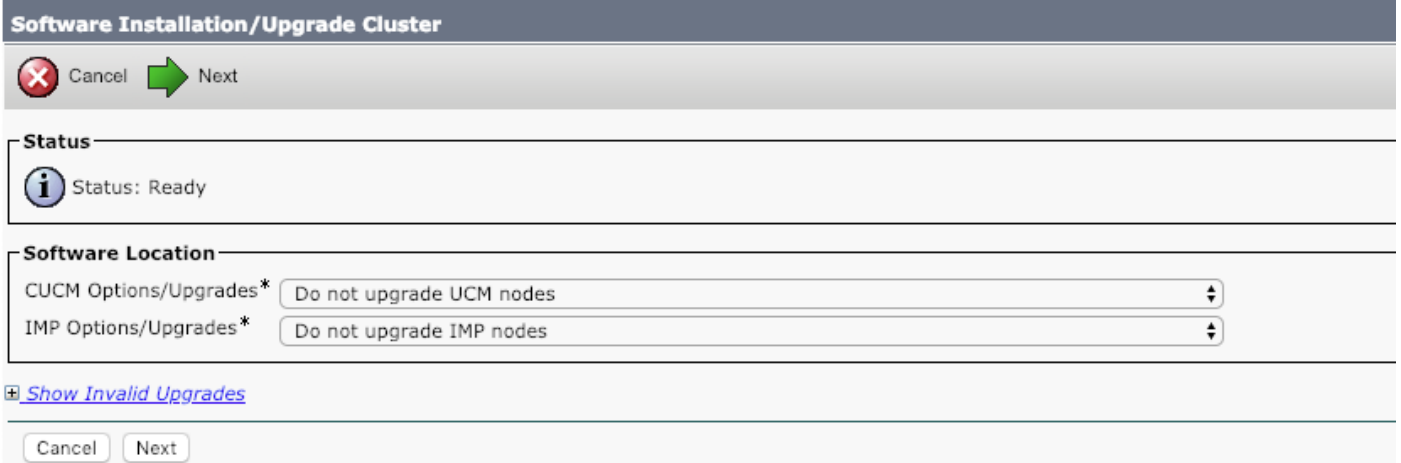

Una volta avviato l'aggiornamento, lo stato può essere monitorato tramite l'interfaccia GUI o CLI.Il parametro Historical Time to Complete mostra il tempo impiegato per il passo specifico quando l'ultimo aggiornamento è stato completato correttamente. È possibile far corrispondere questo valore con l'opzione Time Elapsed per verificare se l'aggiornamento sta procedendo come previsto.

Se è la prima volta che il sistema viene aggiornato, i valori storici hanno i valori standard definiti dagli sviluppatori e derivati dai risultati dei test locali.

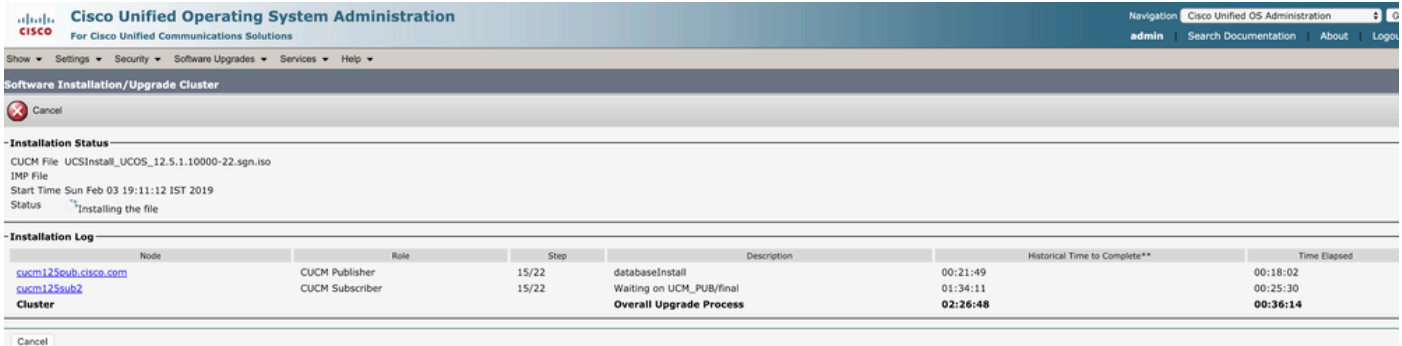

### Miglioramenti CLI

In Publisher è stata introdotta una nuova CLI che consente di attivare e gestire l'aggiornamento del cluster.

### admin: cluster aggiornamento sistema utils {initiate/status/cancel}

il comando CLI precedente è disponibile solo sull'editore CUCM.

## Passaggio 3. Versione switch cluster centralizzata o riavvio.

Questa funzione è disponibile solo sul server CUCM Publisher e può essere gestita tramite l'interfaccia GUI solo perché non sono disponibili comandi CLI per questa operazione.

Questa funzionalità consente di gestire la versione e l'aggiornamento dello switch dell'intero cluster. L'operazione viene eseguita in un batch di server e server di pubblicazione che è sempre incluso nel primo batch. Ogni batch dovrebbe contenere un server e non è possibile ignorare il batch. L'operazione inizia con Batch1 e quindi Batch2 e versioni successive. Lo stato corrente dell'operazione può essere visualizzato dal menu Status (Stato).

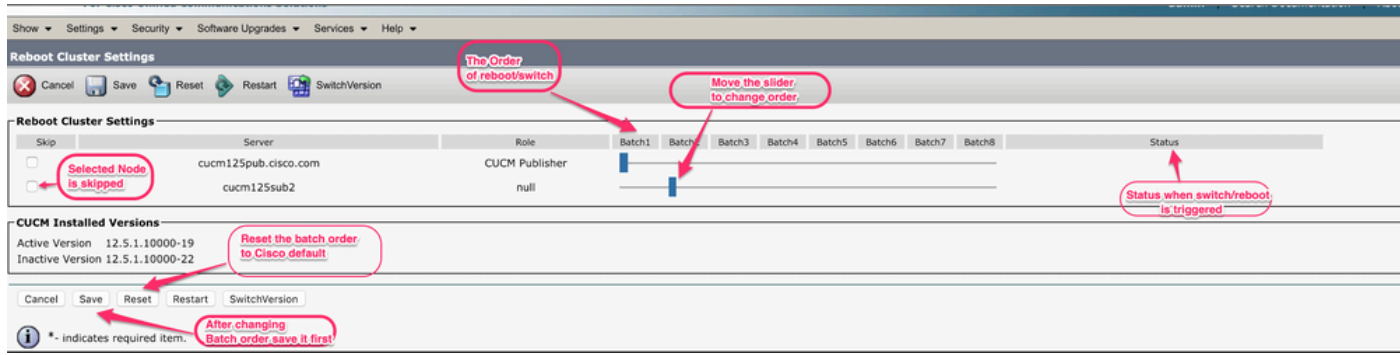

## Passaggio 4. Aggiornamenti Paralleli Dei Nodi Del Cluster.

Utilizzando l'opzione Aggiornamento cluster, l'aggiornamento per tutti i nodi viene avviato contemporaneamente e Admin non deve attendere il completamento dell'aggiornamento di Publisher prima di poter avviare il server successivo. Anche se l'aggiornamento per tutti i server viene avviato contemporaneamente, nel back-end CUCM Subscriber attende la fine dell'installazione del database di CUCM Publisher e IMP Subscriber attende la fine dell'installazione di CUCM Publisher e IMP Publisher.

Nota: se l'aggiornamento a livello di cluster è impostato su Auto-Switch (Commutazione automatica) come Sì. Tutti i nodi selezionati devono completare l'aggiornamento, quindi viene eseguita la versione dello switch. Se l'aggiornamento non riesce, la versione dello switch non viene eseguita.

# **Verifica**

Attualmente non è disponibile una procedura di verifica per questa configurazione.

# Risoluzione dei problemi

Prima di avviare l'aggiornamento per un singolo server o cluster, verificare che non sia già in esecuzione alcuna attività di aggiornamento o DRS.

L'aggiornamento può avere esito negativo in diverse fasi e per correggere la necessità di eseguire i controlli correlati.

### Informazioni su questa traduzione

Cisco ha tradotto questo documento utilizzando una combinazione di tecnologie automatiche e umane per offrire ai nostri utenti in tutto il mondo contenuti di supporto nella propria lingua. Si noti che anche la migliore traduzione automatica non sarà mai accurata come quella fornita da un traduttore professionista. Cisco Systems, Inc. non si assume alcuna responsabilità per l'accuratezza di queste traduzioni e consiglia di consultare sempre il documento originale in inglese (disponibile al link fornito).